Более подробная информация о подключении для защиты разъема OBD-II доступна на сайте can.starline.ru

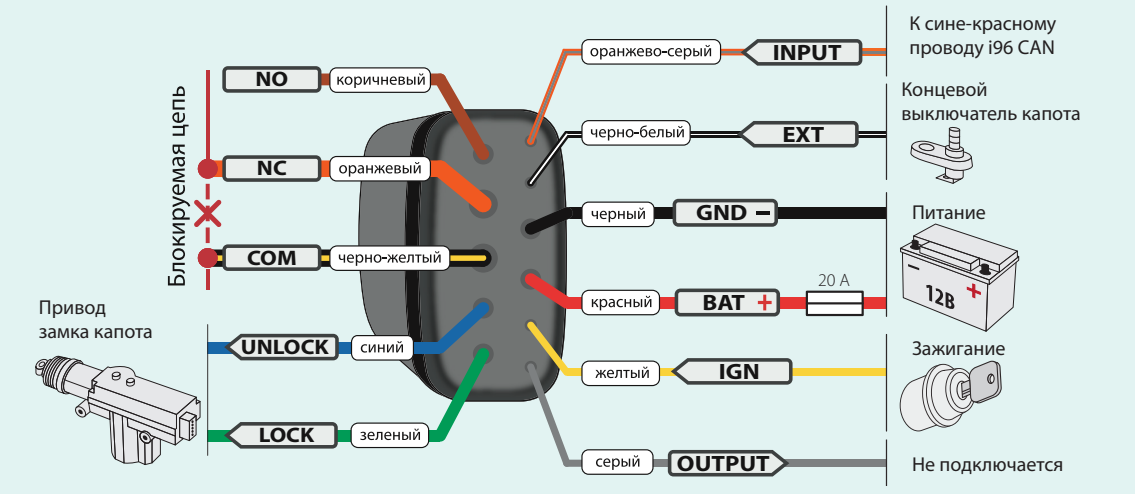

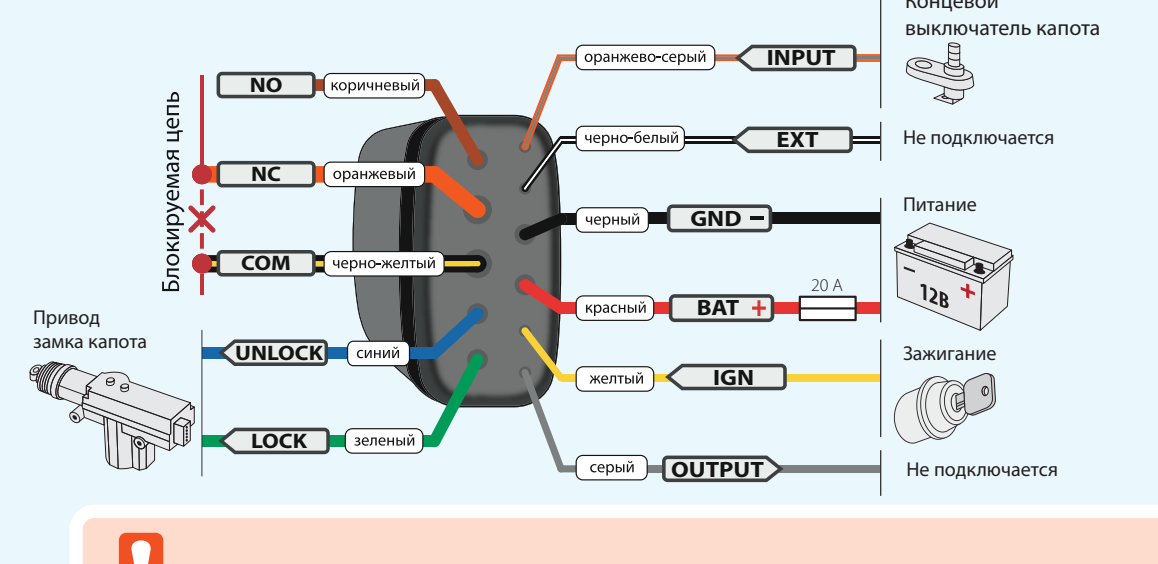

StarLine R6 и StarLine R4 выпускаются с текстовой или цветной маркировкой проводов.

Схема подключения внешнего реле блокировки **StarLine** 

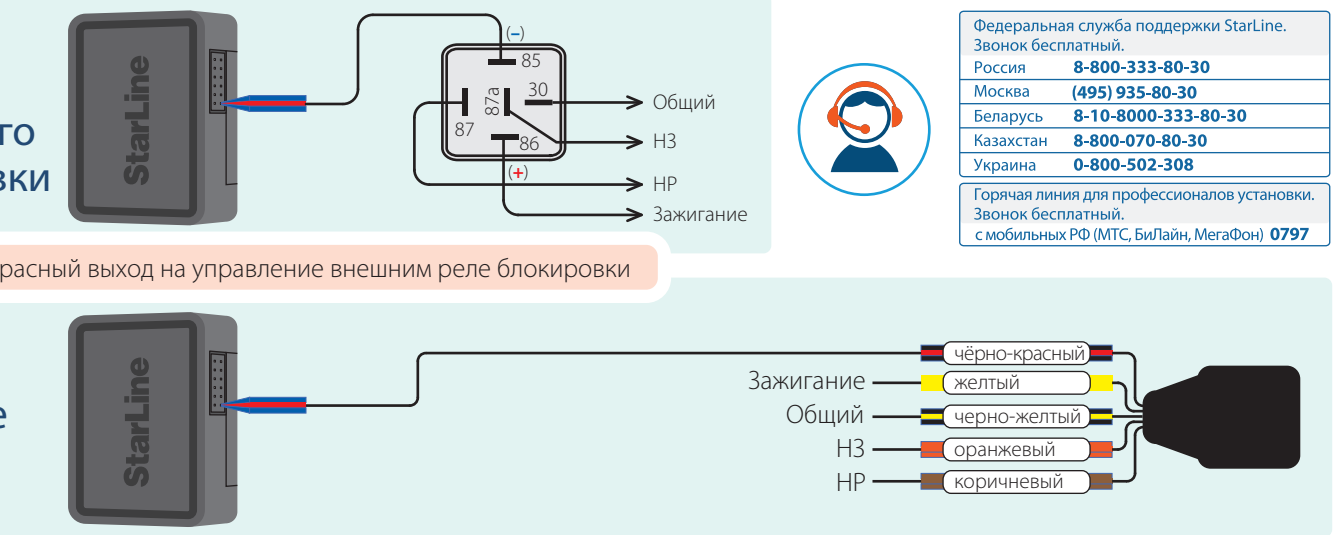

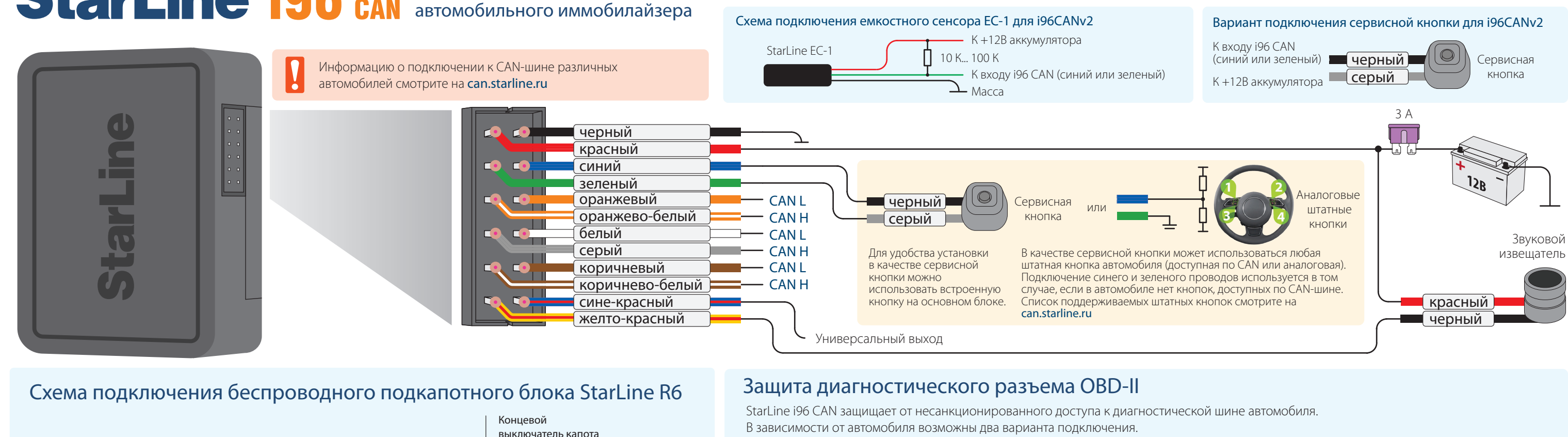

# Схема подключения кодового реле StarLine R4

# StarLine i96 CAN автомобильного иммобилайзера

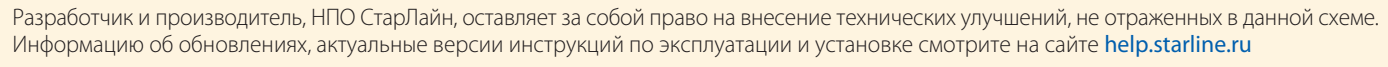

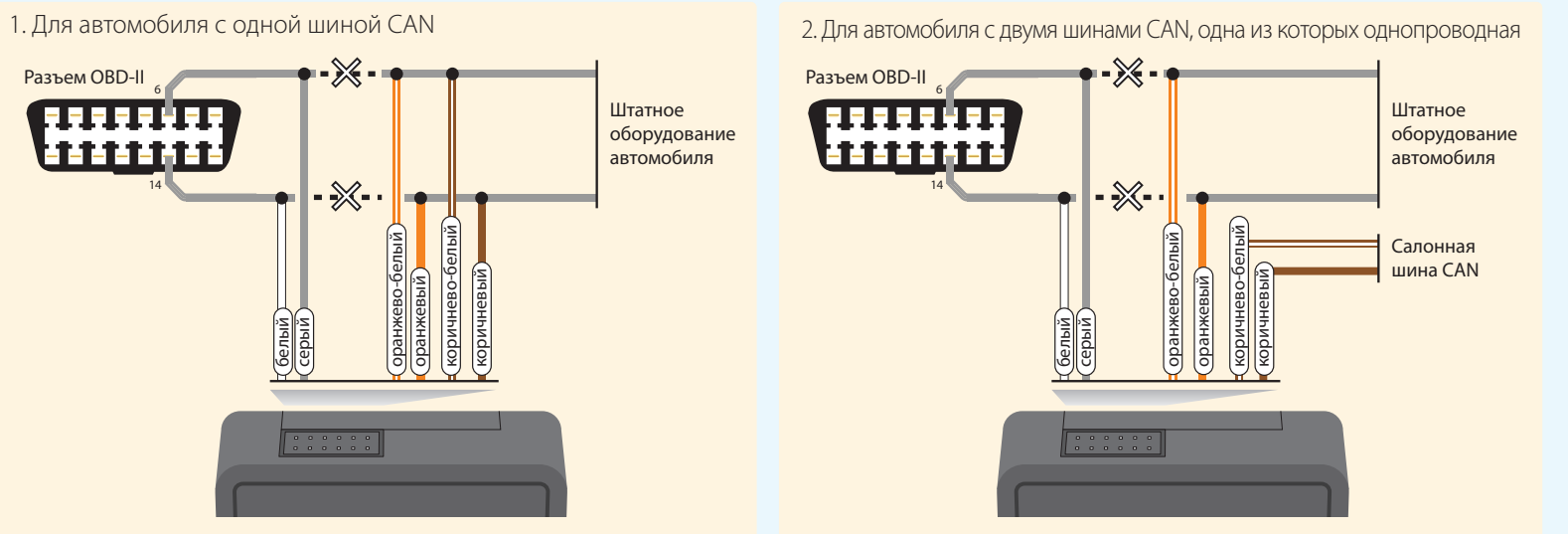

Схема подключения автомобильного реле блокировки

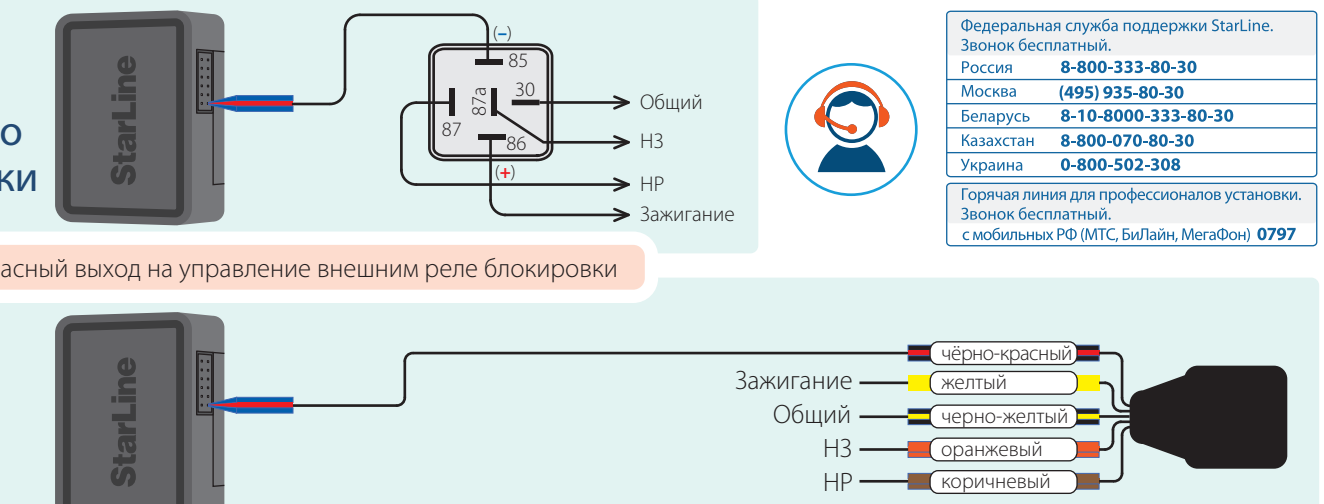

Настройте сине-красный выход на управление внешним реле блокировки

# Регистрация StarLine R6

Если StarLine R6 был приобретен отдельно, то необходимо зарегистрировать его в памяти иммобилайзера:

- 1. Выключите зажигание, если оно включено.
- 2. Отключите провода BAT, OUTPUT и INPUT от цепей автомобиля. 3. Введите код экстренного выключения охраны (см. краткое руководство пользователя).
- Если на связи есть зарегистрированные метка или смартфон этот пункт можно пропустить.
- 4. Включите зажигание и нажмите сервисную кнопку 7 раз.
- 5. Выключите и включите зажигание. Последуют 7 звуковых сигналов означающих вход в режим регистрации.
- 6. Соедините между собой провода OUTPUT и INPUT подкапотного бло
- 7. Подайте питание (провода BAT и GND).
- 8. Через 10 секунд успешная регистрация будет подтверждена 2 короткими звуковыми сигналами.
- 9. Отключите провод BAT от цепей автомобиля, затем разомкните провода OUTPUT и INPUT.
- 10. Выключите зажигание и проверьте работу блока.

# Создание кода авторизации владельца

Используется для авторизации владельца при помощи штатных кнопок автомобиля.

- 1. Введите код экстренного выключения охраны (см. краткое руководство пользователя).
- Если на связи есть зарегистрированные метка или смартфон этот пункт можно пропустить.
- 2. Включите зажигание.
- 3. Нажмите сервисную кнопку 5 раз.
- 4. Выключите и включите зажигание.
- 5. Последуют 5 звуковых сигналов, подтверждающих вход в режим «Изменение кода авторизации».
- 6. Введите код авторизации владельца с помощью штатных кнопок с интервалом нажатия не более 3 секунд. Удерживайте кнопку до подтверждающего звукового сигнала.
- Код авторизации владельца состоит из кодовой последовательности, содержащей от 3 до 10 нажатий штатных кнопок. Список штатных кнопок, поддерживаемых автомобилем, смотрите на сайте can.starline.ru
- 7. Если после нажатия штатной кнопки не последует звуковой сигнал, то кнопка не поддерживается в данном автомобиле.
- 8. Через 3 секунды после окончания ввода кода владельца прозвучат 2 коротких сигнала звукового извещателя, подтверждающих принятие кода.
- 9. Введите код авторизации владельца повторно.
- 10. Если код введен верно, то последуют 2 коротких звуковых сигнала. Если код введен неверно, то прозвучит длительный звуковой сигнал, в этом случае, повторите пп. 6-8.
- 11. Выключите зажигание для выхода из режима «Изменение кода авторизации».

# Регистрация StarLine R4

Если StarLine R4 приобретен отдельно, то необходимо зарегистрировать его в памяти иммобилайзера. Подключите StarLine в соответствии со схемой (см. оборотную сторону).

- 1. Переведите иммобилайзер в режим «Снято с охраны».
- 2. Выключите зажигание, если оно включено.
- 3. Соедините между собой провода OUTPUT и INPUT кодового реле.
- 4. Введите код экстренного выключения охраны (см. краткое руководство пользователя). Если на связи есть зарегистрированные метка или смартфон - этот пункт можно пропустить.
- 5. Включите зажигание и нажмите сервисную кнопку 7 раз.
- 6. Выключите и включите зажигание. Последуют 7 звуковых сигналов означающих вход в режим регистрации.
- 7. Успешная регистрация будет подтверждена кратковременным включением встроенного реле StarLine R4.
- 8. Выключите зажигание и разомкните провода OUTPUT и INPUT.

#### Вход в режим регистрации устройств

- 1. Снимите иммобилайзер с охраны или введите код экстренного выключения охраны.
- 2. Включите зажигание и нажмите сервисную кнопку 7 раз.
- 3. Выключите и включите зажигание. Последуют 7 звуковых сигналов, подтверждающих вход в режим «Регистрация устройств».

#### Регистрация меток

- 4. Извлеките элементы питания из меток.
- 5. Нажмите кнопку метки и установите элемент питания обратно. Светодиод метки загорится красным цветом.
- 6. Отпустите кнопку, последует серия вспышек красного цвета.
- 7. Через 10 секунд успешная регистрация будет подтверждена вспышкой зеленого цвета и 2 звуковыми сигналами. Если метка не зарегистрировалась, то светодиод загорится красным цветом.
- 8. Повторите пп. 4–6 для остальных меток.

#### Регистрация смартфона

9. Зарегистрируйте смартфон с помощью бесплатного мобильного приложения StarLine Ключ.

#### Выход из режима регистрации устройств

10. Выключите зажигание для выхода из режима регистрации. Последуют звуковые сигналы, количество которых будет соответствовать общему количеству зарегистрированных меток и смартфонов.

## Регистрация новых компонентов

### **ВНИМАНИЕ!**

При регистрации новых меток и смартфонов все предыдущие метки и смартфоны будут удалены из памяти. Их необходимо зарегистрировать заново. Всего в иммобилайзере может быть зарегистрировано до 5 устройств.

# StarLine i96 CAN <sup>Схема подключения</sup>

### **ВНИМАНИЕ!**

Метки, входящие в комплект поставки, уже зарегистрированы в иммобилайзере и находятся в транспортном режиме, то есть отключены. Нажатие кнопки метки в этом режиме будет индицироваться зеленой и красной вспышками встроенного светодиода. Перед началом эксплуатации необходимо несколько раз нажать кнопку метки до изменения цвета вспышек на зеленый.

Для настройки и обновления программного обеспечения основного блока используйте приложение StarLine Мастер, подключив иммобилайзер к компьютеру по USB, доступное для скачивания на сайте help.starline.ru/slm. Для работы иммобилайзера неоходимо выбрать марку и модель автомобиля в приложении StarLine Мастер. Для обновления программного обеспечения BLE-меток и подкапотного блока StarLine R6 используйте программатор Bluetooth Smart.

## Авторизация с помощью смартфона

Для использования смартфона в качестве метки скачайте бесплатное приложение **StarLine Ключ** и зарегистрируйте смартфон в иммобилайзер. Смартфон должен поддерживать протокол BLE. Проверьте поддерживает ли ваш смартфон протокол BLE на сайте help.starline.ru

Приложение позволяет использовать смартфон вместо метки авторизации владельца, а также переводить иммобилайзер в сервисный режим при передаче автомобиля на техническое обслуживание.

Для работы приложения должен быть включен Bluetooth в вашем смартфоне.

Приложение доступно для основных мобильных платформ

### **ВНИМАНИЕ!**

Если метки не входят в комплект поставки, то изначально иммобилайзер будет находиться в режиме «Экстренное выключение охраны» (длительный звуковой сигнал после включения зажигания). Иммобилайзер вернется в обычный режим как только обнаружит зарегистрированную метку или будет введен код авторизации владельца.

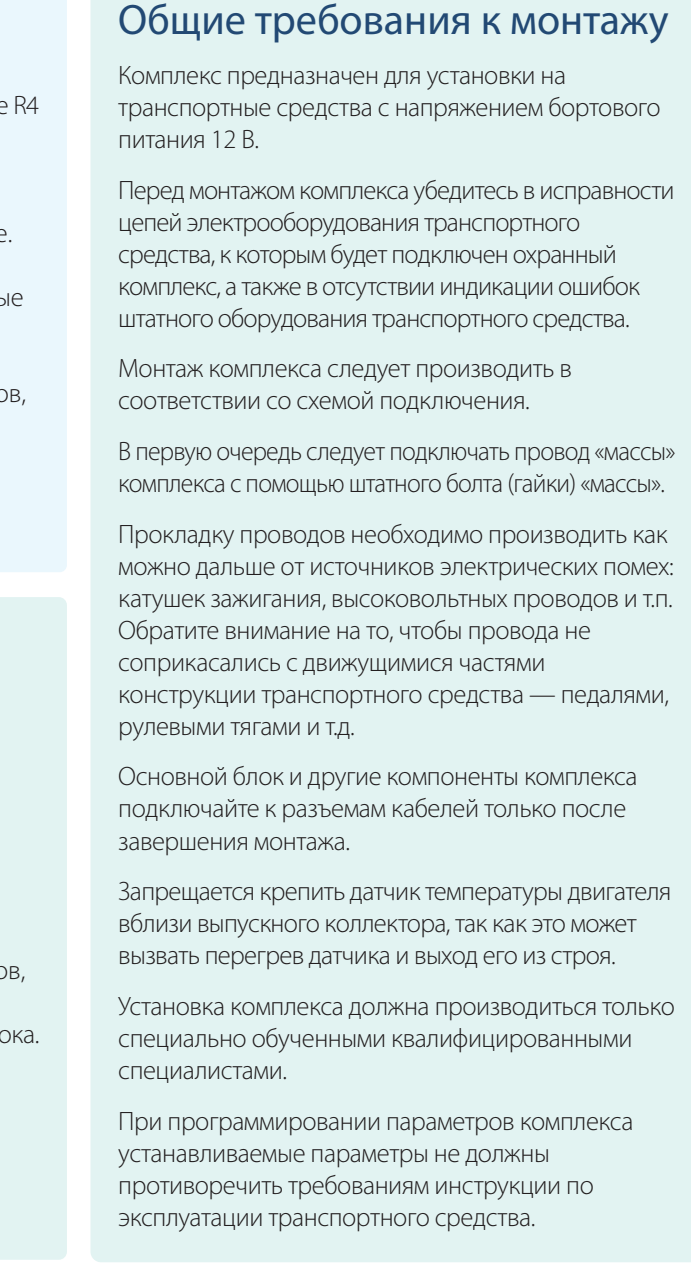

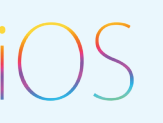

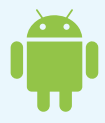